## **Jak připravíte ErgMap, pro DaisyChained variantu HOMERACE**

1. Proveďte fyzické propojení počítače a ergometrů, tak jak to budete mít na vlastní závod.

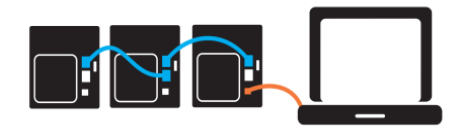

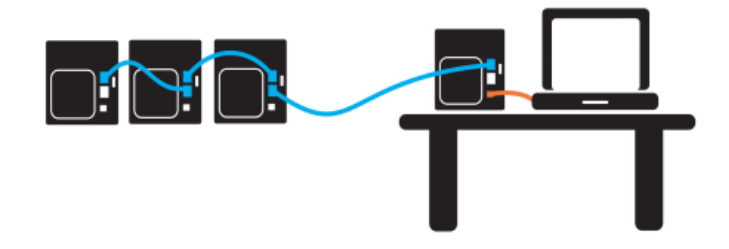

- 2. Spusťte ErgRace
	- na levé liště vyberte **SET UP ERGS**
	- odklikněte tlačítko **Number ALL Ergs** a proveďte očíslování na všech PM monitorech (doporučujeme každý z PM monitorů označit štítkem s číslem, které použijete pro očíslování)

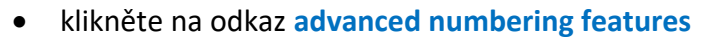

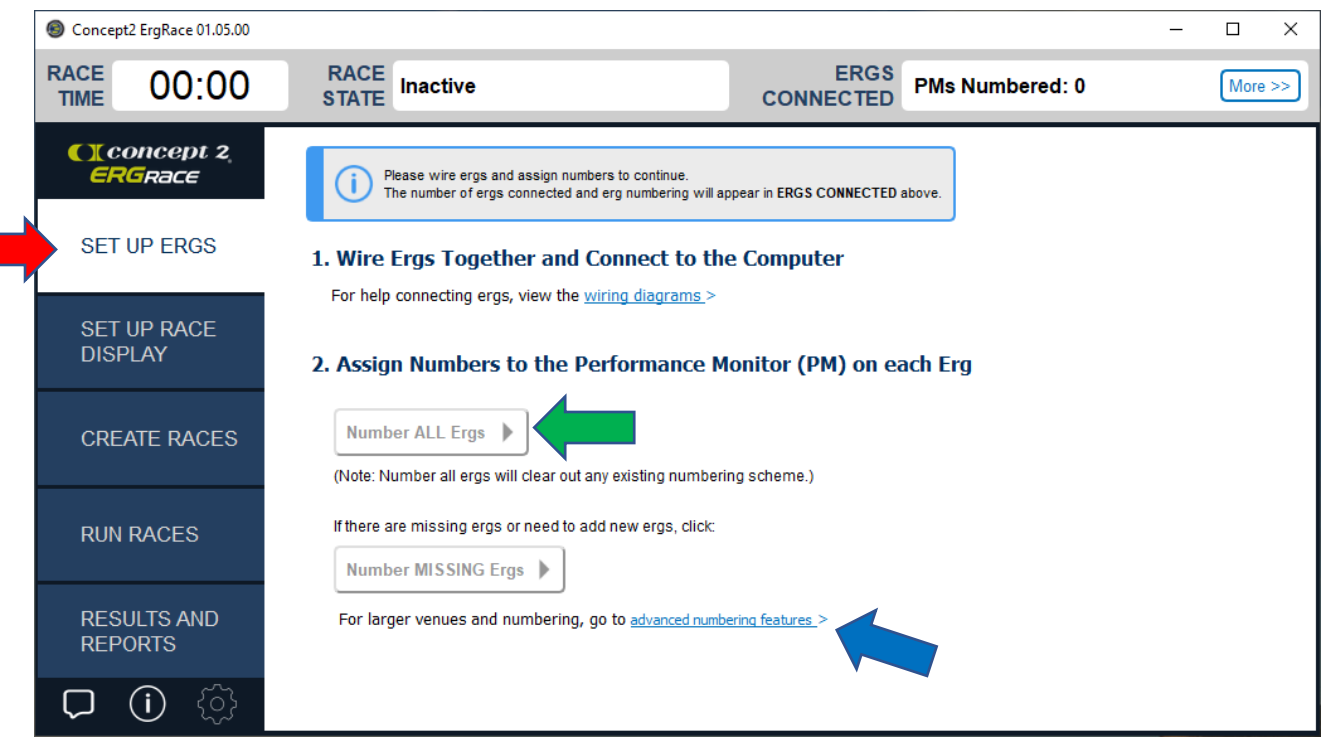

## 3. Klikněte na **Save Erg Map for later use**

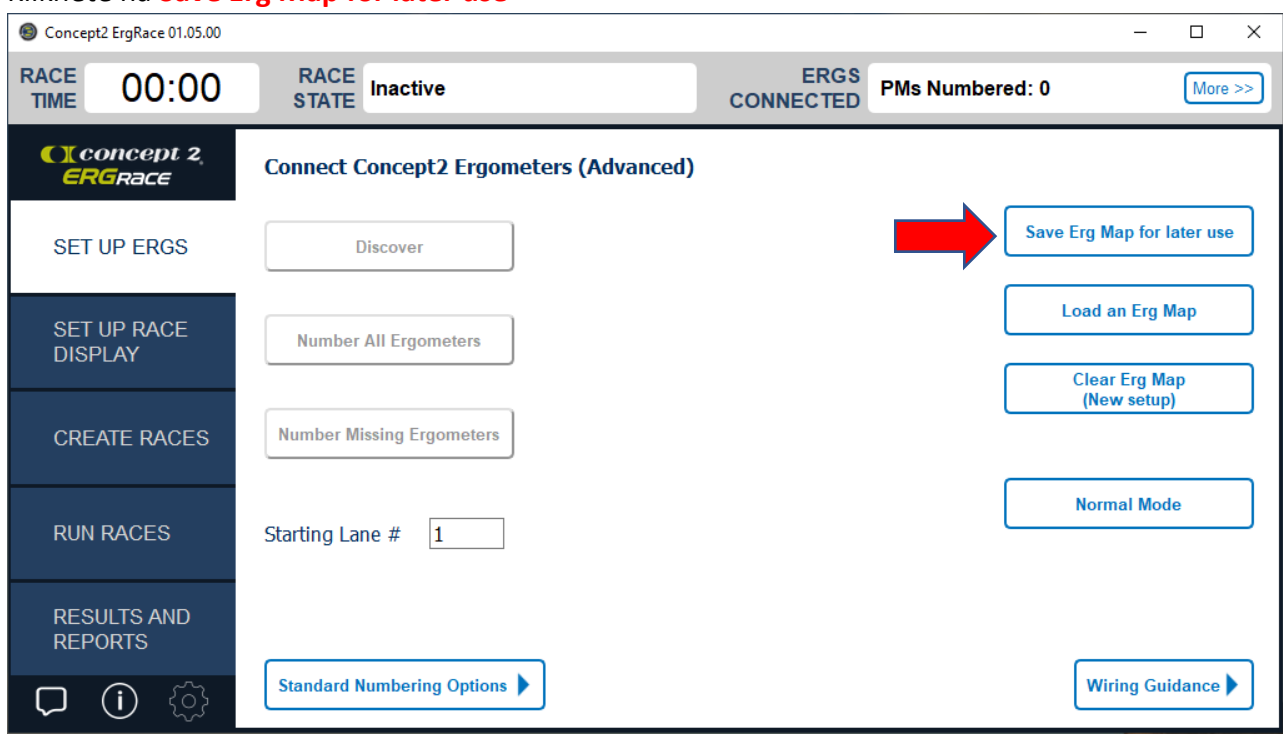

Zadejte název vytvářeného souboru a uložte jej. (je dobré si poznamenat, kam soubor ukládáte)

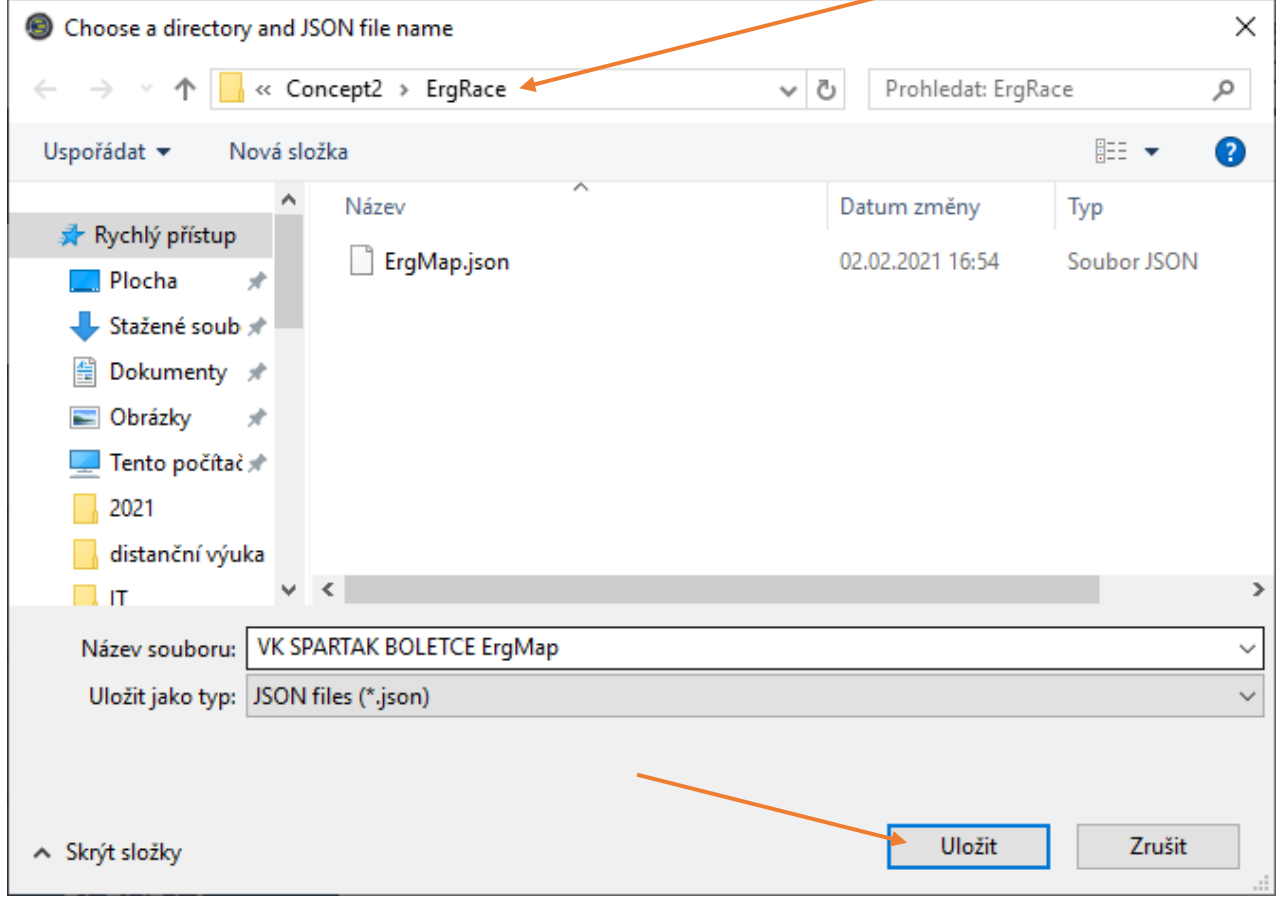

Takto vytvořený soubor, spolu s vyplněnou excelovou tabulkou (viz. předloha) **zašlete jako přílohu přihlášky a v kopii rovněž na e-mail tomas.tkac@ssps.cz**